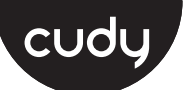

# **LED and Buttons**

**1** Connect the power adapter to the router and wait for it to boot up.

**2** Connect the **WAN** port to DSL/ Cable Modem or the Ethernet wall outlet.

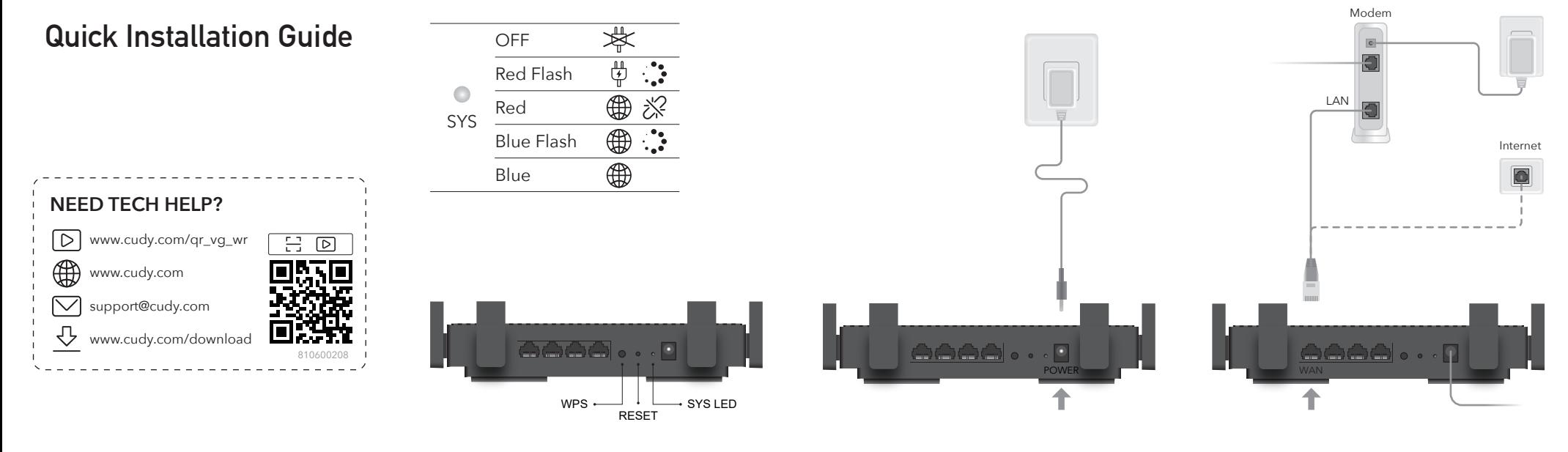

**3** Connect your device to the router using **A Wi-Fi** or **B Wired** method.

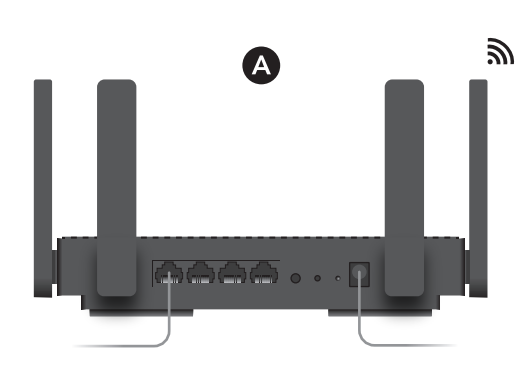

 $\tilde{m}$ 

**A Wi-Fi:** Connect your device to the router's Wi-Fi using the SSID (network name) and Password printed on the bottom of the router.

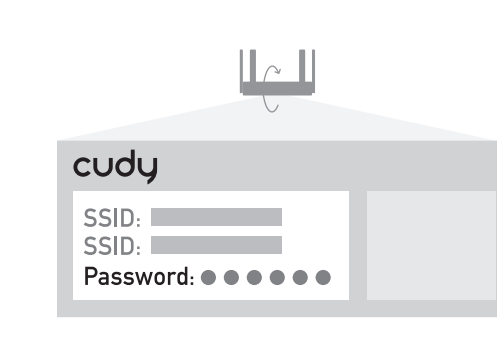

 $\bigoplus$   $\bigoplus$   $\bigoplus$   $\bigoplus$  EN  $\bigoplus$   $^{10:43}_{2018/7/2}$   $\bigoplus$ 

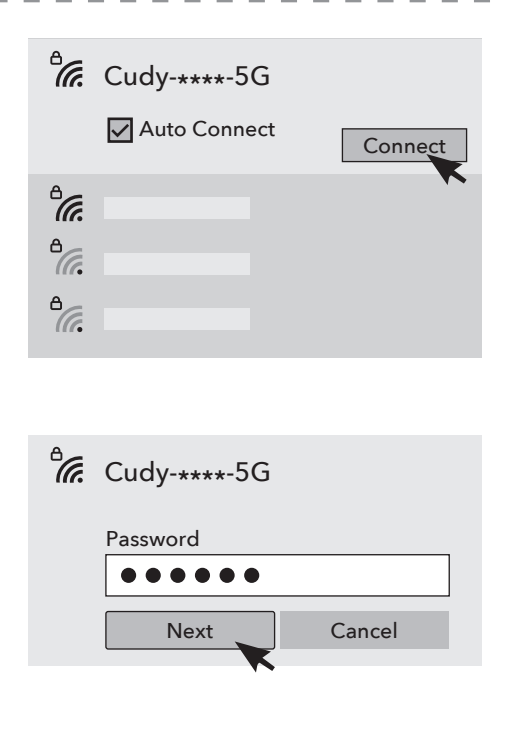

**B Wired:** Turn off the Wi-Fi on your computer and connect it to the router's **LAN** port via an Ethernet cable.

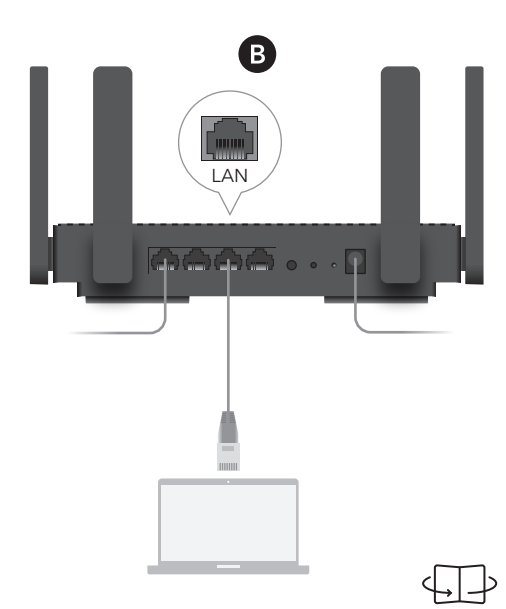

## **4** Open a browser and follow the pictures to set up the router.

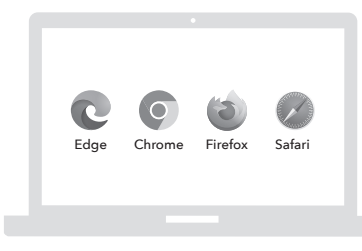

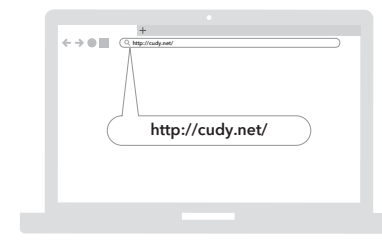

### **EU Declaration of Conformity**

#### **1. English:**

Cudy hereby declares that the device is in compliance with the essential requirements and other relevant provisions of directive 2014/53/EU, directive 2011/65/EU, directive (EU) 2015/863. The original EU declaration of conformity can be found at http://www.cudy.com/ce.

#### **2. Deutsch:**

Cudy erklärt hiermit, dass das Gerät den grundlegenden Anforderungen und anderen relevanten Bestimmungen der Richtlinie 2014/53/EU, der Richtlinie 2011/65/EU und der Richtlinie (EU) 2015/863 entspricht. Die originale EU-Konformitätserklärung finden Sie unter http://www.cudy.com/ce.

#### **3. Español:**

Por la presente, Cudy declara que el dispositivo cumple los requisitos esenciales y otras disposiciones pertinentes de la directiva 2014/53/UE, la directiva 2011/65/UE, la directiva (UE) 2015/863. La declaración de conformidad original de la UE se puede encontrar en http://www.cudy.com/ce.

#### **4. ltaliano:**

Cudy dichiara che il dispositivo è conforme ai requisiti essenziali e alle altre disposizioni pertinenti della direttiva 2014/53/UE, della direttiva 2011/65/UE e della direttiva (UE) 2015/863. La dichiarazione di conformità originale dell'UE è disponibile all'indirizzo

http://www.cudy.com/ce.

#### **5. Français:**

Cudy déclare par la présente que le dispositif est conforme aux exigences essentielles et aux autres dispositions pertinentes de la directive 2014/53/UE, de la directive 2011/65/UE, de la directive (UE) 2015/863. La déclaration de conformité originale de l'UE peut être consultée à l'adresse suivante http://www.cudy.com/ce.

### **6.Ελληνικό:**

Η Cudy δηλώνει ότι η συσκευή συμμορφώνεται με τις βασικές απαιτήσεις και άλλες σχετικές διατάξεις της οδηγίας 2014/53/ΕΕ, της οδηγίας 2011/65/ΕΕ, της οδηγίας (ΕΕ) 2015/863.

Η αρχική δήλωση συμμόρφωσης ΕΕ βρίσκεται στη διεύθυνση http://www.cudy.com/ce.

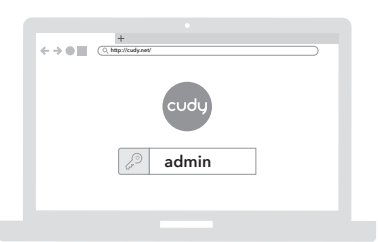

**Quick Setup** 1. Setup Operating Mode 2. Choose your Time Zone 3. Setup WAN Interface

4. Setup Wireless Interface Next :

#### **Quick Setup (1/5) - Operation Mode**

Wireless Router Wilreless Access Point

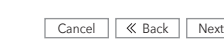

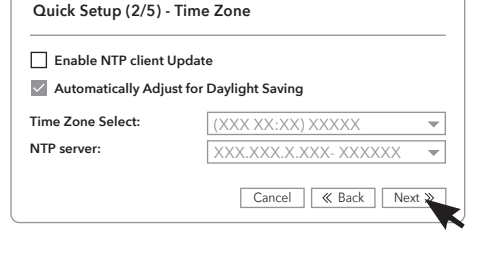

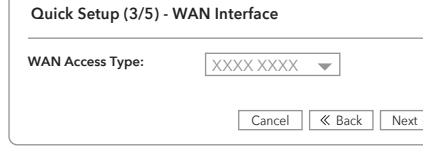

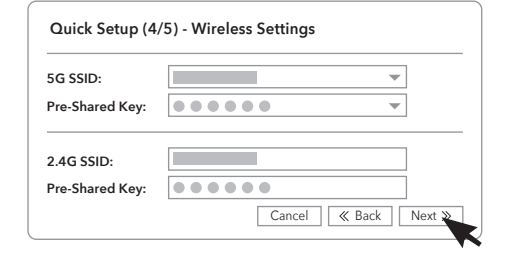

#### **Quick Setup (5/5) - Summary Mode** Wireless Router **5G SSID** ...... **Password 2.4G SSID Contract Contract Contract Password** ...... Cancel | **K** Back | Save & Apply

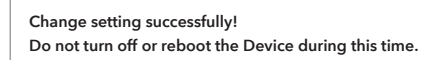

**Please wait XX seconds ...**

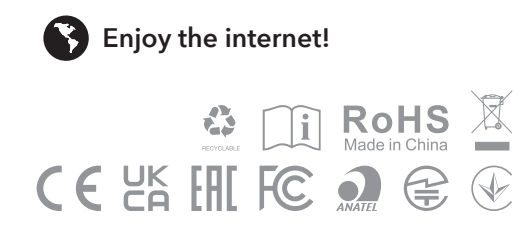

#### **19. Български език:**

С настоящото Cudy декларира, че устройството е в съответствие със съществените изисквания и други съответни разпоредби на Директива 2014/53/ЕС, Директива 2011/65/ЕС, Директива (ЕС) 2015/863. Оригиналът на ЕС декларацията за съответствие може да бъде намерен на адрес http://www.cudy.com/ce.

#### **20. lietuvių kalba:**

"Cudy" pareiškia, kad prietaisas atitinka esminius reikalavimus ir kitas susijusias Direktyvos 2014/53/ES, Direktyvos 2011/65/ES, Direktyvos (ES) 2015/863 nuostatas.

ES atitikties deklaracijos originalą galima rasti adresu http://www.cudy.com/ce.

#### **21. Українська Мова:**

Цим Cudy заявляє, що пристрій відповідає основним вимогам та іншим відповідним положенням директиви 2014/53/ЄС, директиви 2011/65/ЄС, директиви (ЄС) 2015/863.

Оригінал декларації про відповідність ЄС можна знайти за посиланням http://www.cudy.com/ce.

#### **22.Hrvatski:**

Cudy ovime izjavljuje da je proizvod u skladu s bitnim zahtjevima i drugim relevantnim odredbama Direktive 2014/53/EU, Direktive 2011/65/EU, Direktive (EU) 2015/863.

Izvorna izjava EU-a o sukladnosti može se naći na http://www.cudy.com/ce.

#### **23. Slovenski jezik:**

Podjetje Cudy izjavlja, da je pripomoček skladen z bistvenimi zahtevami in drugimi ustreznimi določbami Direktive 2014/53/EU, Direktive 2011/65/EU in Direktive (EU) 2015/863. Izvirna izjava EU o skladnosti je na voljo na http://www.cudy.com/ce.

#### **24. latviešu valoda:**

Ar šo Cudy paziņo, ka ierīce atbilst būtiskajām prasībām un citiem attiecīgajiem direktīvas 2014/53/ES, direktīvas 2011/65/ES, direktīvas (ES) 2015/863 un direktīvas (ES) 2015/863 noteikumiem. ES atbilstības deklarācijas oriģināls ir atrodams vietnē http://www.cudy.com/ce.

#### **25. Eesti keel:**

Cudy deklareerib käesolevaga, et seade vastab olulistele nõuetele ja muudele direktiivi 2014/53/EL, direktiivi 2011/65/EL ja direktiivi (EL) 2015/863 asjakohastele sätetele. ELi vastavusdeklaratsiooni originaal on kättesaadav aadressil http://www.cudy.com/ce.

#### **7. Dutch:**

Cudy verklaart hierbij dat het apparaat voldoet aan de essentiële eisen en andere relevante bepalingen van Richtlijn 2014/53/EU, Richtlijn 2011/65/EU, Richtlijn (EU) 2015/863.

De originele EU-conformiteitsverklaring is te vinden op http://www.cudy.com/ce.

#### **8. Português:**

Cudy declara que o dispositivo está em conformidade com os requisitos essenciais e outras disposições relevantes da Diretiva 2014/53/UE, diretiva essenciais e outras disposições reiev<br>2011/65/UE, diretiva (UE) 2015/863. A declaração original de conformidade da UE pode ser encontrada em http://www.cudy.com/ce.

Cudy niniejszym oświadcza, że wyrób jest zgodny z zasadniczymi wymaganiami i innymi odpowiednimi przepisami dyrektywy 2014/53/UE, dyrektywy 2011/65/UE, dyrektywy (UE) 2015/863. Oryginał deklaracji zgodności UE można znaleźć na stronie

Cudy, cihazın 2014/53/EU sayılı direktif, 2011/65/EU sayılı direktif, (EU) 2015/863 sayılı direktifin temel gerekliliklerine ve diğer ilgili hükümlerine uygun olduğunu beyan eder.

Cudy erklærer herved at enheten er i samsvar med de grunnleggende kravene og andre relevante bestemmelser i direktiv 2014/53/EU, direktiv 2011/65/EU, direktiv (EU) 2015/863.

### http://www.cudy.com/ce.

krav og andre relevante bestemmelser i direktiv 2014/53/EU, direktiv 2011/65/EU, direktiv (EU) 2015/863. Den originale EU-overensstemmelseserklæring findes på http://www.cudy.com/ce.

#### **13. Suomen Kieli:**

Cudy vakuuttaa täten, että laite on direktiivin 2014/53/EU, direktiivin 2011/65/EU ja direktiivin (EU) 2015/863 olennaisten vaatimusten ja muiden asiaankuuluvien säännösten mukainen.

Alkuperäinen EU-vaatimustenmukaisuusvakuutus löytyy osoitteesta http://www.cudy.com/ce.

#### **14. Svenska:**

Cudy förklarar härmed att enheten överensstämmer med de väsentliga kraven och andra relevanta bestämmelser i direktiv 2014/53/EU, direktiv 2011/65/EU, direktiv (EU) 2015/863. Den ursprungliga EU-försäkran om överensstämmelse finns på http://www.cudy.com/ce.

#### **15. Čeština:**

Cudy tímto prohlašuje, že prostředek je v souladu se základními požadavky a dalšími příslušnými ustanoveními směrnice 2014/53/EU, směrnice 2011/65/EU, směrnice (EU) 2015/863. Originál EU prohlášení o shodě je k dispozici na adrese http://www.cudy.com/ce.

#### **16. Slovenčina:**

Cudy týmto vyhlasuje, že zariadenie je v súlade so základnými požiadavkami a ďalšími príslušnými ustanoveniami smernice 2014/53/EÚ, smernice 2011/65/EÚ a smernice (EÚ) 2015/863. Originál EÚ vyhlásenia o zhode možno nájsť na adrese http://www.cudy.com/ce.

#### **17. Hungarian language:**

A Cudy ezúton kijelenti, hogy a készülék megfelel a 2014/53/EU irányelv, a 2011/65/EU irányelv és az (EU) 2015/863 irányelv alapvető követelményeinek és egyéb vonatkozó rendelkezéseinek. Az eredeti EU-megfelelőségi nyilatkozat a következő címen érhető el

http://www.cudy.com/ce.

#### **18. limba română:**

Cudy declară prin prezenta că dispozitivul este în conformitate cu cerințele esențiale și cu alte dispoziții relevante ale Directivei 2014/53/UE, ale Directivei 2011/65/UE, ale Directivei (UE) 2015/863. Declarația de conformitate originală a UE poate fi găsită la adresa http://www.cudy.com/ce.

#### **9. Polski:**

http://www.cudy.com/ce.

#### **10. Türkçe:**

Orijinal AB uygunluk beyanı şu adreste bulunabilir: http://www.cudy.com/ce.

#### **11. Norsk:**

Den opprinnelige EU-samsvarserklæringen finner du på

**12. Dansk:** Cudy erklærer hermed, at udstyret er i overensstemmelse med de væsentlige

**1** Connect the power adapter to the router and wait for it to boot up.

**2** Connect the **WAN** port to DSL/Cable Modem or the Ethernet wall outlet.

**3** Connect your device to the router using **A Wi-Fi** or **B Wired** method.

**A Wi-Fi:** Connect your device to the router's Wi-Fi using the SSID (network name) and Password printed on the bottom of the router.

Flip the page to continue...

## **English**

**1** Schließen Sie den Stromversorgungsadapter an den Router an und warten Sie bis es startet.

**2** Schließen Sie den **WAN** -Anschluss an DSL/Kabelmodem oder die Ethernet -Wandauslass

an.

**3** Schließen Sie Ihr Gerät mit den Router mit **<sup>A</sup> Wi-Fi** oder **B Wired**.

**A WLAN:** Schließen Sie Ihr Gerät mit dem SSID (Netzwerknamen) und dem Passwort des Routers mit dem Wi-Fi des Routers an.

Die Seite umblättern, um fortzufahren...

### **Deutsch**

**1** Connectez l'adaptateur d'alimentation au routeur et attendez qu'il démarre.

**2** Connectez le port **WAN** au modem DSL / câble ou à la sortie murale Ethernet.

**3** Connectez votre appareil au routeur à l'aide de **A Wi-Fi** ou **B Méthode câblée**.

**A Wi-Fi**: Connectez votre appareil au Wi-Fi du routeur à l'aide du SSID (nom du réseau) et du mot de passe imprimé en bas du routeur.

Tournez la page pour continuer...

## **Français**

**1** Conecte el adaptador de alimentación al router y espere a que se inicie.

**2** Conecte el puerto **WAN** al módem DSL/cable o la salida de pared Ethernet.

**3** Conecte su dispositivo al router utilizando el método **A Wi-Fi** o **B Por cable**.

**A Wi-Fi:** Conecte su dispositivo al Wi-Fi del router utilizando el SSID (nombre de la red) y la contraseña impresas en la parte inferior del router.

Voltee la página para continuar...

**Español**

**1** Collega l'adattatore di alimentazione al router e attendi che si avvicini.

**2** Συνδε<del>στε Μη θύρια</del> Φίλλ με το μόντεμ DSL/καλωδίου ή την έξοδο τοίχου Ethernet. **2** Collegare la porta WAN al modem DSL/cavo o all'uscita della parete Ethernet.

**3** Collega il tuo dispositivo al router usando **<sup>A</sup> Wi-Fi** o **B Metodo cablato**.

**A Wi-Fi:** Collegare il tuo dispositivo al Wi-Fi del router utilizzando il SSID (nome di rete) e la password stampata nella parte inferiore del router.

Gira la pagina per continuare...

### **Italiano**

**1** Свържете адаптера за захранване към рутера и изчакайте той да се стартира.

**2** Свържете **WAN** порта към DSL/кабелен модем или изхода на стената на Ethernet.

**3** Свържете устройството си с рутера, като използвате **A Wi-Fi** или **B Кабелен метод**.

**A Wi-Fi:** Свържете устройството си към Wi-Fi на рутера, като използвате SSID (име на мрежата) и парола, отпечатана в долната част на рутера.

(Обърнете страницата, за да продължите...)

## **Български**

**1** Připojte napájecí adaptér k routeru a počkejte až se spustí.

**2** Připojte WAN port k DSL/Cable modemu nebo přímo Ethernet zásuvce.

**3** Připojte zařízení k routeru pomocí **A) Wi-Fi** nebo **B) kabelově**.

**A Wi-Fi:** Připojte zařízení k Wi-Fi routeru pomocí SSID (název sítě) a hesla vytištěného na spodní straně routeru.

Přejděte na další stránku a pokračujte...

# **Čeština**

**2** Prijunkite WAN prievadą prie DSL/kabelio modemo arba "Ethernet" sienos lizdo.

**1** Tilslut strømadapteren til routeren og vent på at den starter op.

**2** Tilslut WAN -porten til DSL/kabelmodem eller Ethernet Wall Outlet.

**3** Tilslut din enhed til routeren ved hjælp af **<sup>A</sup> Wi-Fi** eller **B Kablet metode**.

**A Wi-Fi:** Tilslut din enhed til routerens Wi-Fi ved hjælp af SSID (netværksnavn) og adgangskode, der er trykt på bunden af routeren.

Vend siden for at fortsætte...

### **Dansk**

**1** Συνδέστε τον προσαρμογέα τροφοδοσίας στον δρομολογητή και περιμένετε να εκκινήσει.

**3** Συνδέστε τη συσκευή σας στον δρομολογητή χρησιμοποιώντας το **A Wi-Fi** ή **B Ενσύρματη μέθοδος**.

**A Wi-Fi:** Συνδέστε τη συσκευή σας στο Wi-Fi του δρομολογητή χρησιμοποιώντας το SSID (όνομα δικτύου) και τον κωδικό πρόσβασης που εκτυπώνεται στο κάτω μέρος του δρομολογητή.

Αναστρέψτε τη σελίδα για να συνεχίσετε...

### **Ελληνικά**

**1** Ühendage toiteadapter ruuteriga ja oodake kuni see käivitub.

**2** Ühendage WAN -port DSL/kaabli modemiga või Etherneti seina väljalaskeavaga.

**3** Ühendage seade ruuteriga, kasutades **A Wi-Fi** või **B Juhtmega meetod**.

**A Wi-Fi:** Ühendage oma seade ruuteri WiFi-ga, kasutades ruuteri allosas trükitud SSID (võrgunimi) ja parooli.

Lehe pööramiseks jätkake ...

### **Eesti**

## **1** Kytke virtalähde reitittimeen ja odota sen

käynnistymistä.

**2** Kytke WAN -portti DSL/kaapelimodeemiin tai Ethernet -seinän poistoaukkoon.

**3** Kytke laite reitittimeen käyttämällä **A Wi-Fi** tai **<sup>B</sup> Langallinen menetelmä**.

**A Wi-Fi:** Kytke laite reitittimen Wi-Fi: hen reitittimen alaosaan tulostettujen SSID: n (verkon nimi) ja

**A Wi-Fi:** Подключите свое устройство к Wi-Fi маршрутизатора, используя SSID (имя сети) и пароль, напечатанные в нижней части маршрутизатора

salasanan avulla.

Käännä sivu jatkaaksesi...

**Suomi**

**1** Spojite adapter za napajanje na ruter i pričekajte da se podigne.

**2** Spojite WAN priključak na DSL/kabelski modem ili zidni Ethernet priključak.

**A Wi-Fi:** Pripojte svoje zariadenie k Wi-Fi routera pomocou SSID (názov siete) a hesla vytlačené v dolne

**3** Spojite svoj uređaj na usmjerivač koristeći **<sup>A</sup> Wi-Fi** ili **B Ožičena metoda**.

**A Wi-Fi:** Spojite svoj uređaj na Wi-Fi ruter pomoću SSID (naziv mreže) i lozinku ispisanu na dnu rutera. Okrenite stranicu da biste nastavili...

## **Hrvatski**

**1** Csatlakoztassa az tápegységet a routerhez és várja meg amíg az eszköz elindul!

**2** Csatlakoztassa a WAN portot a DSL-/kábelmodemhez vagy az Ethernet fali aljzathoz!

**3** Csatlakoztassa készülékét az útválasztóhoz **(A) Wi-Fi** vagy **(B) vezetékes módszerrel**!

**A Wi-Fi:** Csatlakoztassa készülékét a router Wi-Fi-jéhez az SSID (hálózati név) és az útválasztó aljára nyomtatott jelszó segítségével!

Fordítsa meg a lapot a folytatáshoz...

**Magyar**

1 қуат адаптерін маршрутизаторға қосыңыз және оны жүктеуді күтіңіз.

2 WAN портын DSL / CABEL модемі немесе Ethernet қабырғасының розеткасына қосыңыз.

3 Құрылғыны маршрутизаторға A арқылы қосыңыз Wi-Fi немесе B Сымды әдіс.

A Wi-Fi: Маршрутизатордың түбінде көрсетілген SSID (желі атауы) және пароль арқылы құрылғыны маршрутизатордың Wi-Fi-ға қосыңыз.

Жалғастыру үшін бетті айналдырыңыз...

## Қазақша

**1** Prijunkite maitinimo adapterį prie maršrutizatoriaus ir palaukite kol jis bus paleistas.

**3** Prijunkite savo įrenginį prie maršrutizatoriaus naudodami **A Wi-Fi** arba **B Laidinis metodas**.

**A Wi-Fi:** Prijunkite savo įrenginį prie maršrutizatoriaus "Wi-Fi" naudodami SSID (tinklo pavadinimą) ir slaptažodį, išspausdintą maršrutizatoriaus apačioje.

Puslapį apverkite, norėdami tęsti...

### **Lietuvių kalba**

**1** Pievienojiet barošanas adapteri maršrutētājam un gaidiet kamēr tas sāksies.

**2** Pievienojiet WAN portu DSL/kabeļa modemam vai Ethernet sienas kontaktligzdai.

**3** Pievienojiet ierīci maršrutētājam, izmantojot **<sup>A</sup> Wi-Fi** vai **B Vadu metode**.

**A Wi-Fi:** Pievienojiet ierīci maršrutētāja Wi-Fi, izmantojot SSID (tīkla nosaukumu) un paroli, kas drukāta maršrutētāja apakšā.

Pārvērtiet lapu, lai turpinātu...

### **Latviski**

**1** Sluit de stroomadapter aan op de router en wacht tot deze opstart.

**2** Sluit de WAN -poort aan op DSL/kabelmodem of de Ethernet -wanduitgang.

**3** Sluit uw apparaat aan op de router met behulp van **A Wi-Fi** of **B Bedrade methode**.

**A Wi-Fi:** Sluit uw apparaat aan op de wifi van de router met behulp van de SSID (netwerknaam) en wachtwoord afgedrukt onderaan de router.

Sla de pagina om om door te gaan...

## **Nederlands**

**1** Koble strømadapteren til ruteren og vent på at

den starter opp.

**2** Koble WAN -porten til DSL/kabelmodem eller Ethernet -vegguttaket.

**3** Koble enheten til ruteren ved å bruke **A Wi-Fi** eller **B Kablet metode**.

**A Wi-Fi:** Koble enheten til ruteren Wi-Fi ved å bruke SSID (nettverksnavn) og passordet trykt på

bunnen av ruteren.

Snu siden for å fortsette...

**Norsk**

**1** Podłącz zasilacz do routera i poczekaj na jego uruchomienie.

**2** Podłącz port WAN do modemu DSL/kablowego lub gniazdka ściennego Ethernet.

**3** Podłącz urządzenie do routera za pomocą metody **A Wi-Fi** lub **B przewodowego**.

**A Wi-Fi:** Podłącz urządzenie do sieci Wi-Fi routera, używając identyfikatora SSID (nazwa sieci) i hasła wydrukowanych na spodzie routera.

Odwróć stronę, aby kontynuować...

## **Polski**

**1** Conecte o adaptador de energia ao roteador e aguarde a inicialização.

**2** Conecte a porta WAN ao modem DSL/cabo ou à saída da parede Ethernet.

**3** Conecte seu dispositivo ao roteador usando **<sup>A</sup> Wi-Fi** ou **B Método com fio**.

**A Wi-Fi:** Conecte seu dispositivo ao Wi-Fi do roteador usando o SSID (nome da rede) e a senha impressa na parte inferior do roteador.

Vire a página para continuar...

## **Português**

**1** Conectați adaptorul de alimentare la router și așteptați să se pornească.

**2** Conectați portul WAN la modemul DSL/cablu sau la priza de perete Ethernet.

**3** Conectați dispozitivul la router folosind **A Wi-Fi**

sau **B Metoda Wired**.

**A Wi-Fi:** Conectați dispozitivul la Wi-Fi-ul routerului folosind SSID (Nume rețea) și parola

tipărite în partea de jos a routerului. Răsuciți pagina pentru a continua...

# **Română**

**1** Подключите адаптер питания к маршрутизатору и подождите пока он загрузится.

**2** Подключите порт WAN к модему DSL/кабель или розетку Ethernet стены.

**3** Подключите устройство к маршрутизатору, используя **A Wi-Fi** или **B Проводной метод**.

Переверните страницу, чтобы продолжить...

### **Русский**

**1** Pripojte napájací adaptér k routeru a počkajte kým sa spustí.

**2** Pripojte port WAN k DSL/Cable modemu alebo priamo k Ethernet zásuvke.

**3** Pripojte svoje zariadenie k routeru pomocou metódy **A) Wi-Fi** alebo **B) káblovo**.

Prelistujte stranu pre pokračovanie...

### **Slovenčina**

**1** Priključite napajalnik na usmerjevalnik in počakajte da se zažene.

**2** Priključite vrata WAN na DSL/kabelski modem ali iztočnico Ethernet Wall.

**3** Napravo priključite z usmerjevalnikom s pomočjo **A Wi-Fi** ali **B Žična metoda**.

usmerjevalnikom s pomočjo SSID (ime omrežja) in

# **Slovenščina**

**1** Повежите адаптер на рутер и причекајте да га

покрене.

**2** Повежите ВАН порт на ДСЛ / кабловски модем или Етхернет зидне утичнице.

**3** Повежите свој уређај са рутером користећи **А Ви-Фи** или **B Виред метода**.

**A Ви-Фи:** Повежите свој уређај са Ви-Фи-ом рутера помоћу ССИД-а (мрежно име) и лозинка исписана на дну рутера.

Прекрените страницу да бисте наставили ...

**Srpski**

**1** Anslut strömadaptern till routern och vänta på att den startar upp.

**2** Anslut WAN -porten till DSL/kabelmodem eller Ethernet -vägguttaget.

**3** Anslut din enhet till routern med **A Wi-Fi** eller **<sup>B</sup> Trådbunden metod**.

**A Wi-Fi:** Anslut din enhet till routerns Wi-Fi med SSID (nätverksnamn) och lösenord tryckt på routerns botten.

Vänd bladet för att fortsätta...

## **Svenska**

**1** güç adaptörünü yönlendiriciye bağlayın ve önyükleme yapmasını bekleyin.

**2** WAN bağlantı noktasını DSL/kablo modemi veya Ethernet duvar çıkışına bağlayın.

**3** kullanarak cihazınızı yönlendiriciye bağlayın **<sup>A</sup> Wi-Fi** veya **B Kablolu yöntem**.

**A Wi-Fi:** SSID'yi (ağ adı) ve yönlendiricinin altına yazdırılan şifreyi kullanarak cihazınızı yönlendiricinin Wi-Fi'sine bağlayın.

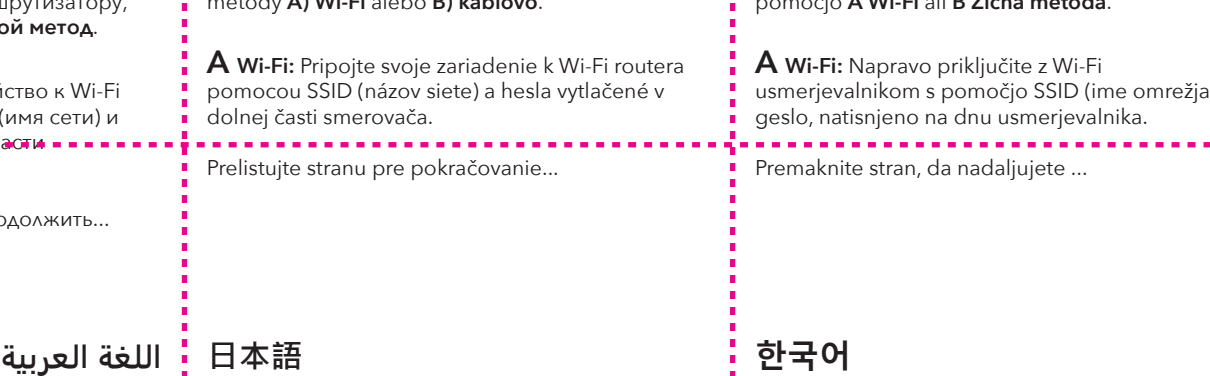

Sayfa çevirmek için...

## **Türkçe**

**1** Підключіть адаптер живлення до маршрутизатора і чекайте коли він

завантажиться.

**2** Підключіть порт WAN до DSL/кабельного

модему або розетки стіни Ethernet.

**3** Підключіть свій пристрій до маршрутизатора за допомогою **A Wi-Fi** або **B Провідний метод**.

**A Wi-Fi:** Підключіть свій пристрій до Wi-Fi маршрутизатора за допомогою SSID (назва мережі) та пароля, надрукованого внизу

маршрутизатора.

Переверніть сторінку, щоб продовжити...

**Україна**

**1** قم بتوصيل محول الطاقة بجهاز التوجيه وانتظر حتى يتم

تشغيله.

.Ethernet

**طريقة سلكية**. **<sup>3</sup>** قم بتوصيل جهازك بجهاز التوجيه باستخدام **A Fi-Wi** أو **<sup>B</sup>**

**A** واي فاي : قم بتوصيل جهازك بجهاز Fi-Wi الخاص بالموجه باستخدام SSID) اسم الشبكة) وكلمة المرور

**2** قم بتوصيل منفذ WAN بمودم Cable/DSL أو منفذ Wall **2** WANポートをDSL/ケーブルモデムまたはイーサ

待ちます

المطبوعة في أسفل جهاز التوجيه.

قلب الصفحة للمتابعة...

**1** 電源アダプターをルーターに接続し 起動するのを

ネットウォールアウトレットに接続します。

**3** を使用してデバイスをルーターに接続します**<sup>A</sup>**

**Wi-Fi**または **B 有線方法**。

**A Wi-Fi:**ルーターの下部に印刷されたSSID(ネッ トワーク名)とパスワードを使用して、デバイスを

ルーターのWi-Fiに接続します。

続きを読むにはページをめくってください...

**1** 전원 어댑터를 라우터에 연결하고 부팅 될 때까지

기다립니다.

**2** WAN 포트를 DSL/케이블 모뎀 또는 이더넷 벽

콘센트에 연결하십시오.

**3** 를 사용하여 장치를 라우터에 연결하십시오 **<sup>A</sup>**

**Wi-Fi** 또는 **B 유선 방법**.

**A Wi-Fi** : SSID (네트워크 이름)와 라우터 하단에 인쇄 된 비밀번호를 사용하여 장치를 라우터의 Wi-Fi

에 연결하십시오.

페이지를 뒤집어 계속 읽으세요...

**1** Hubungkan adaptor daya ke router dan tunggu sampai boot.

**2** Hubungkan port WAN ke modem DSL/kabel atau outlet dinding Ethernet.

**3** Hubungkan perangkat Anda ke router menggunakan **A Wi-Fi** atau **B Metode kabel**.

**A Wi-Fi:** Hubungkan perangkat Anda ke Wi-Fi router menggunakan SSID (nama jaringan) dan kata sandi yang dicetak di bagian bawah router.

Membalik halaman untuk melanjutkan...

## **Indonesia**

**1** เชื่อมต่ออะแดปเตอร์พลังงาน เข้ากับเราเตอร์และรอให้บูตขึ้น

**2** เชื่อมต่อพอร์ต WAN กับโมเด็ม DSL/เคเบิลหรือเต้าเสียบผนังอีเธอร์เน็ต

**3** เชื่อมต่ออุปกรณ์ของคุณกับเราเตอร์โดยใช้ **A Wi-Fi** หรือ **<sup>B</sup> วิธีการแบบมีสาย**

**A Wi-Fi:** เชื่อมต่ออุปกรณ์ของคุณกับ Wi-Fi ของเราเตอร์โดย ใช้ SSID (ชื่อเครือข่าย) และรหัสผ่านที่พิมพ์ที่ด้านล่างของเรา เตอร์

พลิกหน้าเพื่อดำเนินการต่อ...

## **ภาษาไทย**

**1** Kết nối bộ chuyển đổi nguồn với bộ định tuyến và chờ nó khởi động.

**2** Kết nối cổng WAN với modem DSL/cáp hoặc ổ cắm tường Ethernet.

**3** Kết nối thiết bị của bạn với bộ định tuyến bằng cách sử dụng **A Wi-Fi** hoặc **B Phương pháp có dây**.

**A Wi-Fi:** Kết nối thiết bị của bạn với bộ định tuyến Wi-Fi bằng SSID (tên mạng) và mật khẩu được in ở dưới cùng của bộ định tuyến.

Đảo trang để tiếp tục...

## **Tiếng Việt**

**1** 將電源適配器連接到路由器並等待啟動。

**2** 將WAN端口連接到DSL/電纜調製解調器或以太網

**3** 使用**A Wi-Fi**或**B 有線方法**將設備連接到路由器。

**A Wi-Fi:**使用路由器底部印有的 SSID (網絡名稱) 和密碼將您的設備連接到路由器的 Wi-Fi。

翻轉頁面以繼續...

**中文 (繁體字)**

牆出口。

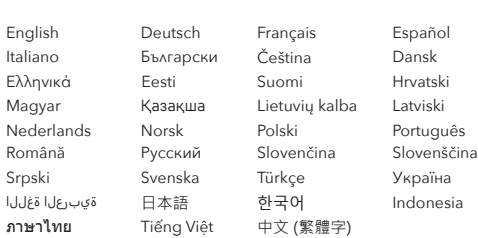

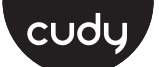

### **Quick Installation Guide**

## **NEED TECH HELP?**

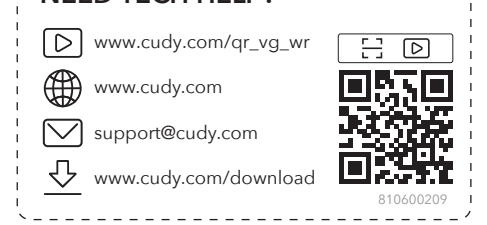

\_\_\_\_\_\_\_\_\_\_\_\_\_\_\_\_\_\_\_\_\_\_\_\_\_\_\_\_\_\_

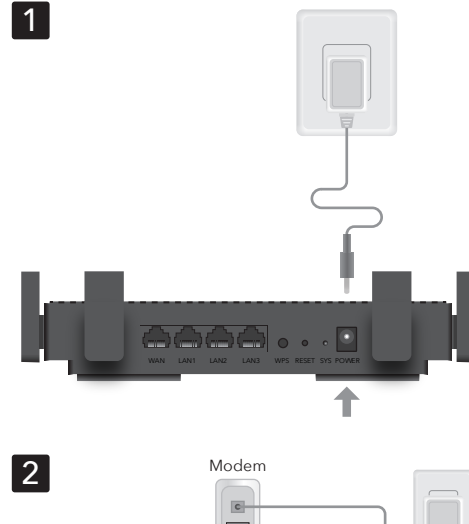

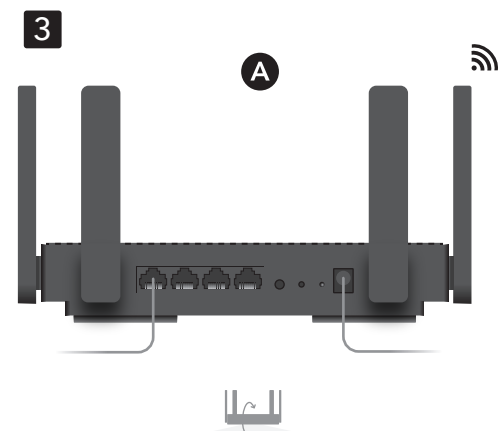

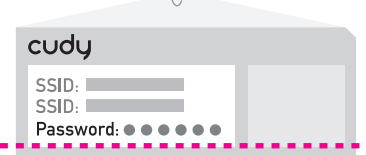

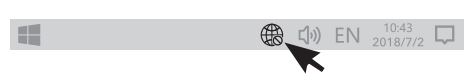

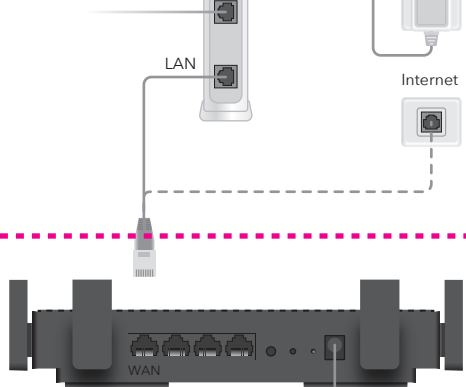

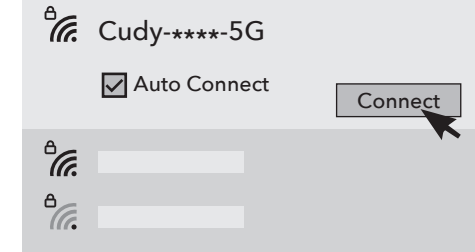

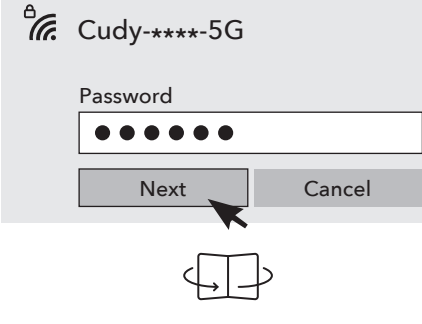

**B Wired:** Turn off the Wi-Fi on your computer and connect it to the router's **LAN** port via an Ethernet

**4** Open a browser and follow the pictures to set

Enjoy the internet.

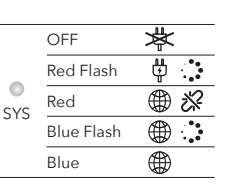

**B Verdrahtungs:** Schalten Sie das WLAN auf Ihrem Computer aus und schließen Sie es über ein Ethernet-Kabel an den **LAN**-Port des Routers an.

**4** Öffnen Sie einen Browser und folgen Sie dem

Diagramm, um den Router einzurichten.

Genießen Sie das Internet.

# **Deutsch**

**B Filaire:** Éteignez le Wi-Fi sur votre ordinateur et connectez-le au port **LAN** du routeur via un câble Ethernet.

**4** Ouvrez un navigateur et suivez le diagramme pour configurer le routeur.

Disfruta de Internet

## **Français**

Profitez d'Internet.

# **B Cable:** Apague el Wi-Fi en su computadora y conecte al puerto **LAN** del router a través de un

cable Ethernet.

**4** Abra un navegador y siga el diagrama para

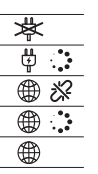

configurar el router.

**Español**

**B Cablato:** Spegnere il Wi-Fi sul computer e collegarlo alla porta **LAN** del router tramite un cavo Ethernet.

**4** Apri un browser e segui il diagramma per impostare il router.

## **Italiano**

**B Wired:** Изключете Wi-Fi на вашия компютър и го свържете към **LAN** порта на рутера чрез Ethernet кабел.

**4** Отворете браузър и следвайте диаграмата, за да настроите рутера.

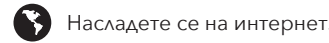

# **Български**

**B Kabelově:** Vypněte Wi-Fi na počítači a připojte jej k **LAN** portu routeru pomocí ethernetového kabelu.

**4** Otevřete prohlížeč a postupujte podle diagramu a nastavte router.

Užijte si internet.

# **Čeština**

**B Kablet:** Sluk for Wi-Fi på din computer, og tilslut den til routerens **LAN**-port via et Ethernet-kabel.

**B Wired:** Išjunkite "Wi-Fi" kompiuteryje ir prijunkite jį prie maršrutizatoriaus **LAN** prievado per eterneto

**4** Åbn en browser og følg diagrammet for at indstille routeren.

Nyd internettet.

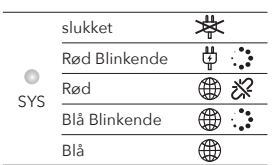

**B Wired:** Απενεργοποιήστε το Wi-Fi στον υπολογιστή σας και συνδέστε το στη θύρα **LAN** του Router μέσω καλωδίου Ethernet.

**4** Ανοίξτε ένα πρόγραμμα περιήγησης και ακολουθήστε το διάγραμμα για να ρυθμίσετε τον δρομολογητή.

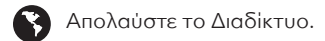

**B Juhtmega:** Lülitage oma arvutis WiFi välja ja ühendage see Etherneti kaabli kaudu ruuteri **LAN**-pordiga.

**4** Avage brauser ja järgige ruuteri seadistamiseks diagrammi.

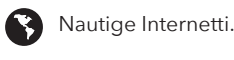

**B Langallinen:** Sammuta tietokoneesi Wi-Fi ja kytke se reitittimen **LAN**-porttiin Ethernet-kaapelin

kautta.

**4** Avaa selain ja seuraa kaaviota reitittimen

Nauti Internetistä

asettamiseksi.

**B Žičano:** Isključite Wi-Fi na računalu i spojite ga s **LAN** priključkom rutera pomoću Ethernet kabela.

**4** Otvorite preglednik i slijedite dijagram za postavljanje rutera.

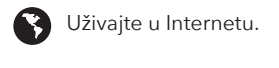

**B Vezetékes:** Kapcsolja ki a Wi-Fi-t a számítógépen, és csatlakoztassa azt a router **LAN**-portjához Ethernet kábel segítségével!

**4** Nyissa meg a böngészőt, majd kövesse az ábrán látható utasításokat a router beüzemeléséhez!

Élvezze az internet nyújtotta előnyöket!

B Сымды: Компьютердегі Wi-Fi-ды өшіріп, маршрутизатордың LAN портына Ethernet кабелі арқылы өшіріңіз.

**4** Браузерді ашып, маршрутизаторды орнату үшін диаграмманы орындаңыз.

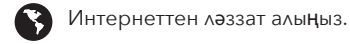

**4** Atidarykite naršyklę ir sekite diagramą, kad nustatytumėte maršrutizatorių.

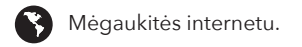

# **Lietuvių kalba**

**B Vads:** Izslēdziet Wi-Fi datorā un savienojiet to ar maršrutētāja **LAN** portu, izmantojot Ethernet kabeli.

**4** Atveriet pārlūku un sekojiet diagrammai, lai iestatītu maršrutētāju.

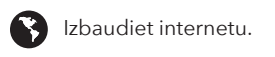

# **Latviski**

**B Wired:** Schakel de wifi uit op uw computer en sluit deze aan op de **LAN**-poort van de router via een Ethernet-kabel.

**4** Open een browser en volg het diagram om de router op te zetten.

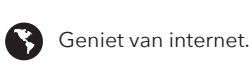

# **Nederlands**

**B Kablet:** Slå av Wi-Fi på datamaskinen din og koble den til ruterens **LAN**-port via en

Ethernet-kabel.

**4** Åpne en nettleser og følg diagrammet for å sette

Kos deg med internett.

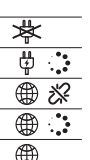

opp ruteren.

**Norsk**

**B Przewodowa:** Wyłącz Wi-Fi na komputerze i podłącz go do portu **LAN** routera za pomocą kabla Ethernet.

**4** Otwórz przeglądarkę i postępuj zgodnie ze schematem, aby skonfigurować router.

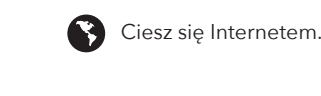

## **Polski**

**B Fio:** Desligue o Wi-Fi no seu computador e conecte-o à porta **LAN** do roteador por meio de um cabo Ethernet.

**4** Abra um navegador e siga o diagrama para configurar o roteador.

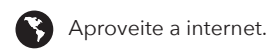

# **Português**

**B Wired:** Opriți Wi-Fi-ul de pe computer și conectați-l la portul **LAN** al routerului printr-un cablu Ethernet.

**4** Deschideți un browser și urmați diagrama pentru a configura routerul.

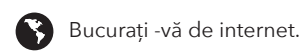

## **Română**

**B Проводной:** Выключите Wi-Fi на своем компьютере и подключите его к порту **LAN** с маршрутизатором через кабель Ethernet.

**4** Откройте браузер и следуйте диаграмме, чтобы настроить маршрутизатор.

Наслаждайтесь интернетом.

**B Káblovo:** Vypnite Wi-Fi na počítači a pripojte ho k **LAN** portu routera cez ethernetový kábel.

**4** Otvorte prehliadač a postupujte podľa diagramu a nastavte router.

**B** Užite si internet.

# **Slovenčina**

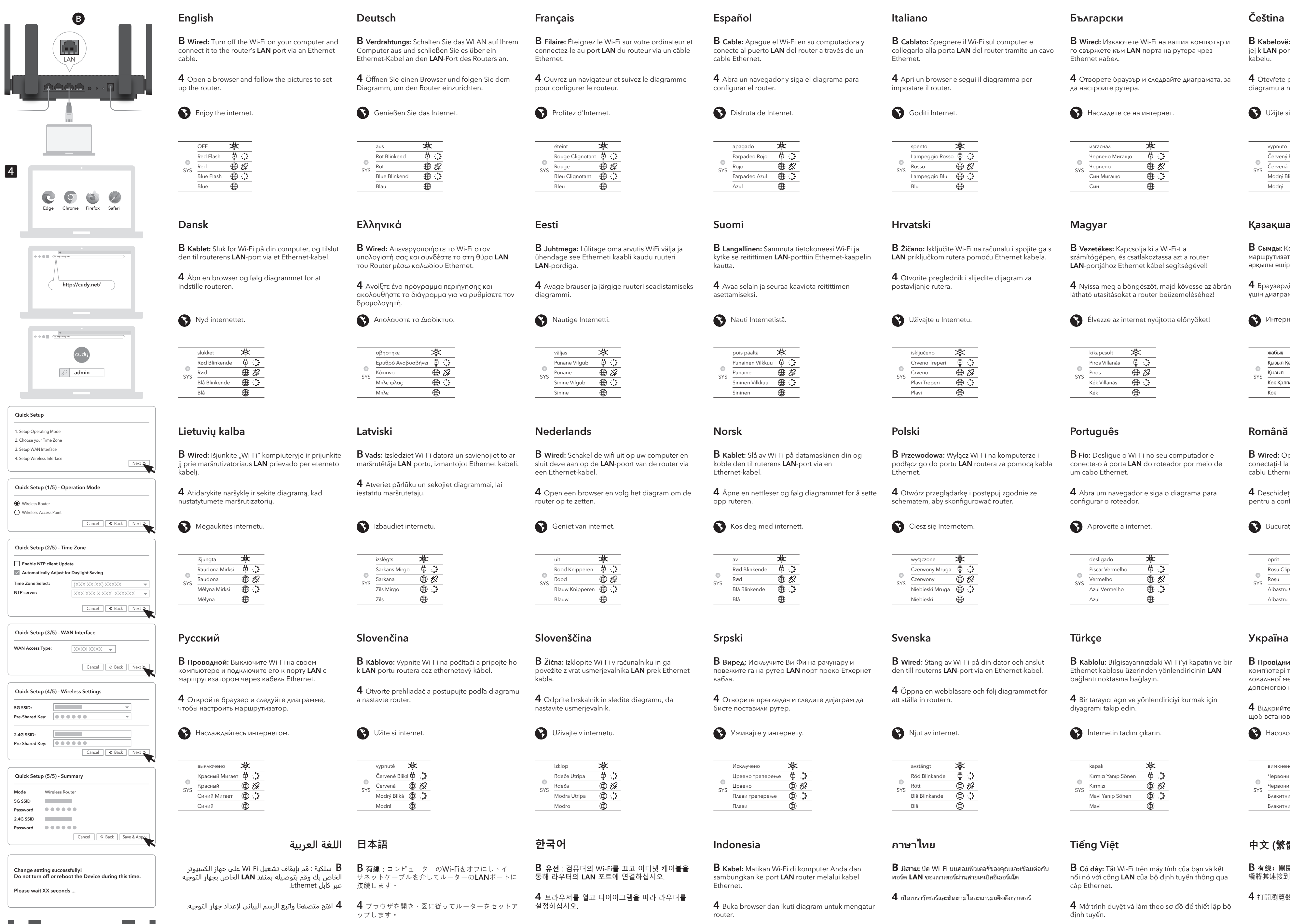

**B Žična:** Izklopite Wi-Fi v računalniku in ga povežite z vrat usmerjevalnika **LAN** prek Ethernet kabla.

**4** Odprite brskalnik in sledite diagramu, da nastavite usmerjevalnik.

Uživajte v internetu.

## **Slovenščina**

**B Виред:** Искључите Ви-Фи на рачунару и повежите га на рутер **LAN** порт преко Етхернет

**4** Отворите прегледач и следите дијаграм да

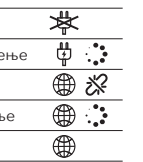

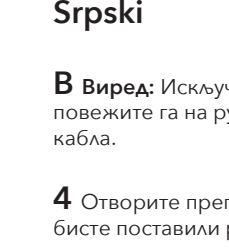

бисте поставили рутер.

Уживајте у интернету.

**B Wired:** Stäng av Wi-Fi på din dator och anslut den till routerns **LAN**-port via en Ethernet-kabel.

**4** Öppna en webbläsare och följ diagrammet för att ställa in routern.

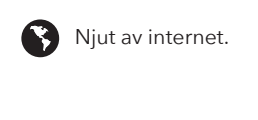

## **Svenska**

**B Kablolu:** Bilgisayarınızdaki Wi-Fi'yi kapatın ve bir Ethernet kablosu üzerinden yönlendiricinin **LAN** bağlantı noktasına bağlayın.

**4** Bir tarayıcı açın ve yönlendiriciyi kurmak için diyagramı takip edin.

İnternetin tadını çıkarın.

# **Türkçe**

**B Провідний:** Вимкніть Wi-Fi на своєму комп'ютері та підключіть його до порту локальної мережі маршрутизатора за допомогою кабелю Ethernet.

**4** Відкрийте браузер і дотримуйтесь схеми, щоб встановити маршрутизатор.

Насолоджуйтесь Інтернетом.

# **Україна**

**B** سلكية : قم بإيقاف تشغيل Fi-Wi على جهاز الكمبيوتر الخاص بك وقم بتوصيله بمنفذ **LAN** الخاص بجهاز التوجيه عبر كابل Ethernet.

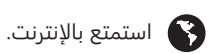

ًا واتبع الرسم البياني ��عداد جهاز التوجيه. **4** افتح متصفح **4** ブラウザを開き、図に従ってルーターをセットア ップします。

● インターネットをお楽しみください。

**B 有線:**コンピューターのWi-Fiをオフにし、イー サネットケーブルを介してルーターの**LAN**ポートに 接続します。

**اللغة العربية 日本語**

**B 유선** : 컴퓨터의 Wi-Fi를 끄고 이더넷 케이블을 통해 라우터의 **LAN** 포트에 연결하십시오.

**4** 브라우저를 열고 다이어그램을 따라 라우터를

 $\bigodot$  인터넷을 즐기십시오.

설정하십시오.

## **한국어**

**B Kabel:** Matikan Wi-Fi di komputer Anda dan sambungkan ke port **LAN** router melalui kabel Ethernet.

Nikmati internet.

**4** Buka browser dan ikuti diagram untuk mengatur

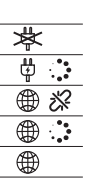

router.

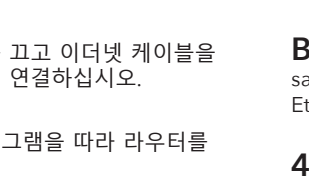

# **Indonesia**

**B มีสาย:** ปิด Wi-Fi บนคอมพิวเตอร์ของคุณและเชื่อมต่อกับ พอร์ต **LAN** ของเราเตอร์ผ่านสายเคเบิลอีเธอร์เน็ต

**4** เปิดเบราว์เซอร์และติดตามไดอะแกรมเพื่อตั้งเราเตอร์

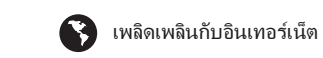

## **ภาษาไทย**

**B Có dây:** Tắt Wi-Fi trên máy tính của bạn và kết nối nó với cổng **LAN** của bộ định tuyến thông qua cáp Ethernet.

**4** Mở trình duyệt và làm theo sơ đồ để thiết lập bộ định tuyến.

Thưởng thức Internet.

# **Tiếng Việt**

**B 有線:**關閉計算機上的Wi-Fi,然後通過以太網電 纜將其連接到路由器的**LAN**端口。

4 打開瀏覽器,然後按照圖設置路由器。

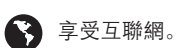

# **中文 (繁體字)**

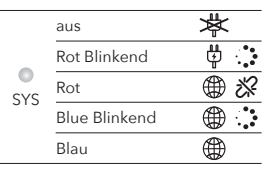

éteint Rouge Clignota Rouge Bleu Clignotant Bleu

SYS

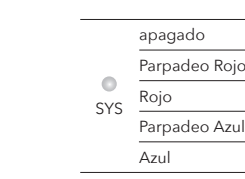

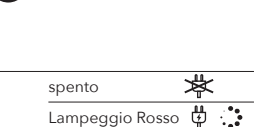

Goditi Internet.

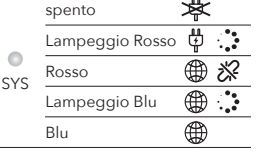

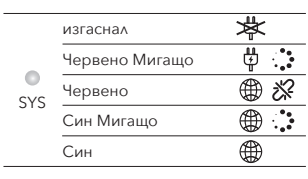

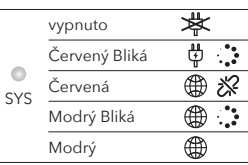

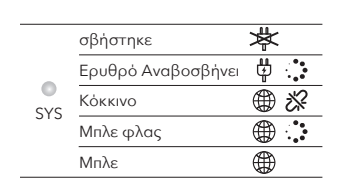

väljas Punane Vilgub ⊕ ※ Punane SYS Sinine Vilgub  $\oplus$   $\colon$ Sinine

pois päältä

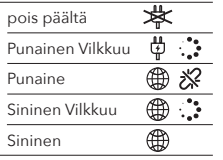

Punaine Sininen Vilkkuu Sininen

SYS

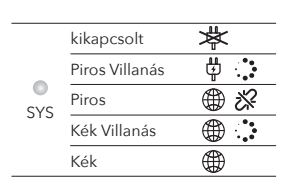

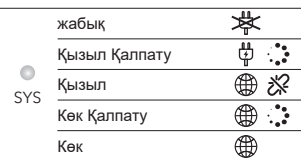

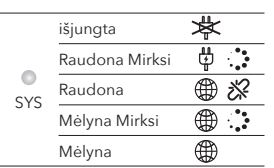

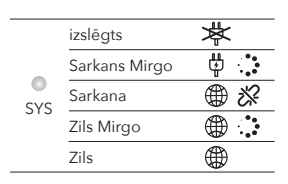

uit Rood Kn Rood ∰ ≫ SYS Blauw Knippere Blauw

av Rød Blinkende Rød Blå Blinkende Blå

SYS

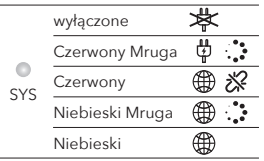

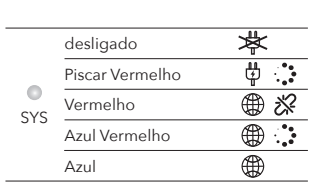

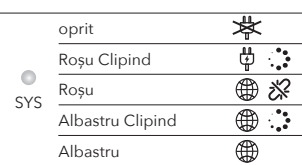

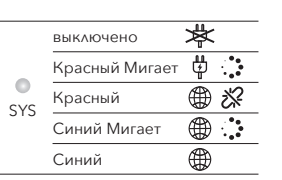

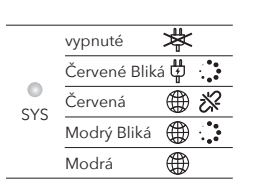

izklop Rdeče Utripa ⊕ 没 Rdeča Modra Utripa Modro

SYS

Искључено Црвено треперење Црвено Плави треперење Плави SYS

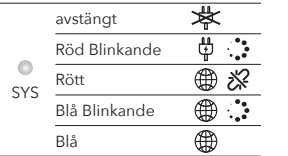

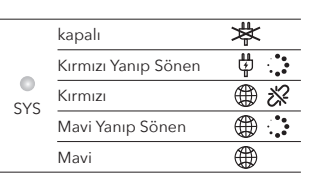

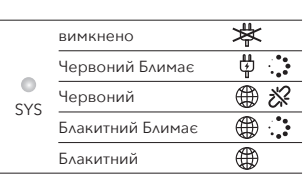

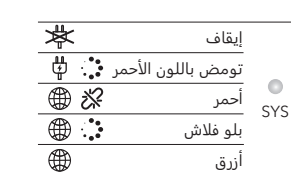

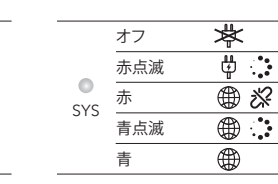

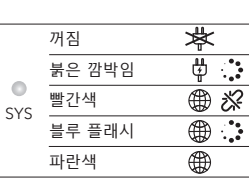

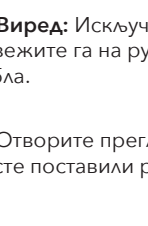

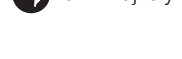

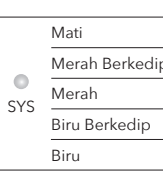

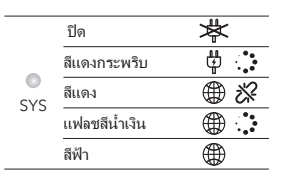

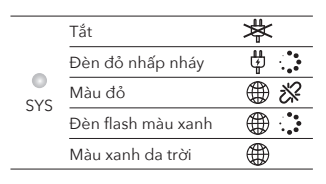

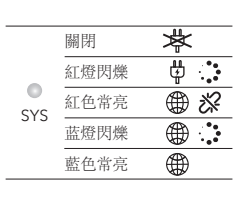

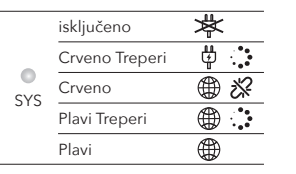

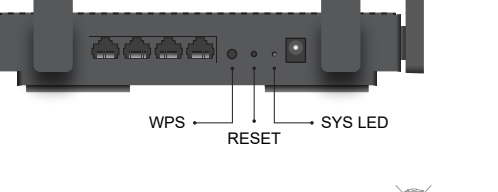

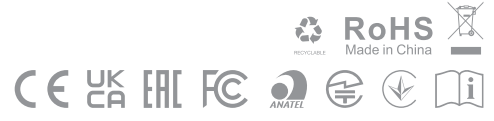